GPRS2\_10\_micro SD card addendum\_TR.fm Page 33 Friday, November 28, 2008 10:23 AM

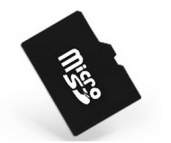

# Micro SD kartPhilips E100'de nasıl kullanılı<sup>r</sup>

## I. Micro-SD kartı takma (hafıza kartı)

Micro SD kart ile telefonunuzun hafızasını artırabilirsiniz.

#### *Not:*

*Bu cihaz ile birlikte sadece uyumlu micro SD kartları kullanın.*

- 1. Aşağıdaki resimde gösterilen şekilde micro SD kart yuvasını açın:
- 2. Micro SD kartı altın renkli kontaklar aşağı bakacak şekilde yuvasına yerleştirin.

### II. Micro SD kartı formatlama

Micro SD kartı ilk kullanımınızda veya gerektiğinde formatlayın. Kart formatlandıktan sonra içindeki tüm veriler silinecektir.

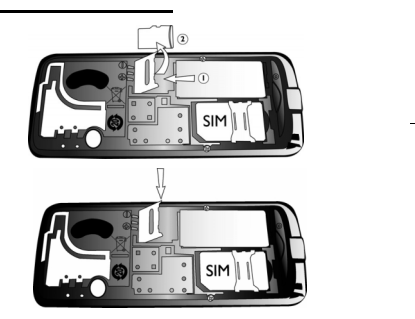

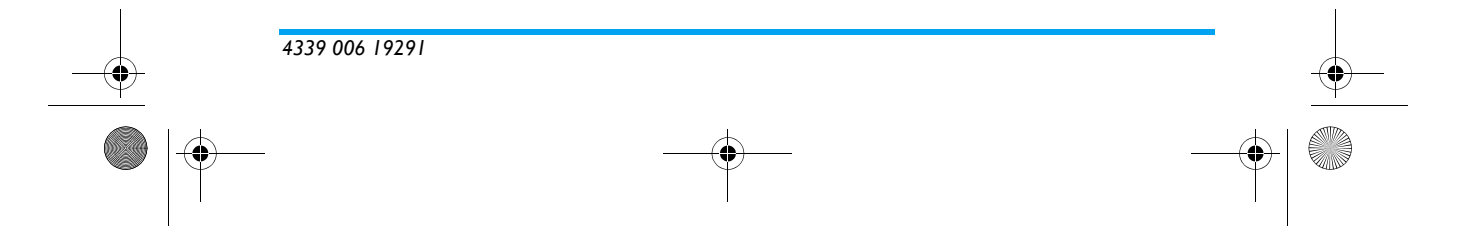

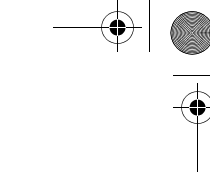

GPRS2\_10\_micro SD card addendum\_TR.fm Page 34 Friday, November 28, 2008 10:23 AM

#### Micro SD kartı formatlamak için

- 1. *Multimedya* <sup>&</sup>gt;*Dosya yˆneticisi*'ne gidin.
- 2. *Hafiza kartı* seçin ve  $\mathbb{Z}$  Seçenek > Format > Evet tuşuna basın.

#### III. MP3 dosyalarını micro SD karta aktarma

- PC'nizden MP3 dosyalarını aktarmak için uyumlu bir kart okuyucusu kullanın. *\*Daha fazla bilgi iÁin, Kullanıcı Kılavuzunuzdaki "Multimedya" bˆl¸m¸ne bakın.*
- · Micro SD kart üzerinde, MP3 dosyalarını alt klasörler yerine doğrudan "Müziklerim" klasörüne kaydedin.

#### IV. Micro SD kart üzerindeki dosyaları yönetme

- *Multimedya* > Dosya Yöneticisi içinde, küçük dosyaları telefon ve hafıza kartı arasında kopyalayın.
- Eğer telefon ve hafıza kartı arasında büyük dosya kopyalarsanız, telefon daha yavaş çalışabilir.

*\*Daha fazla bilgi iÁin, Kullanıcı Kılavuzunuzdaki "Multimedya" bˆl¸m¸ne bakın.*

**PHILIPS**